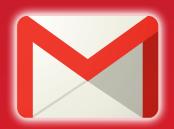

## Gmail

### KEYBOARD SHORTCUTS CHEAT SHEET

# Take 10 minutes to learn these shortcuts and yourself save 60 hours a year!

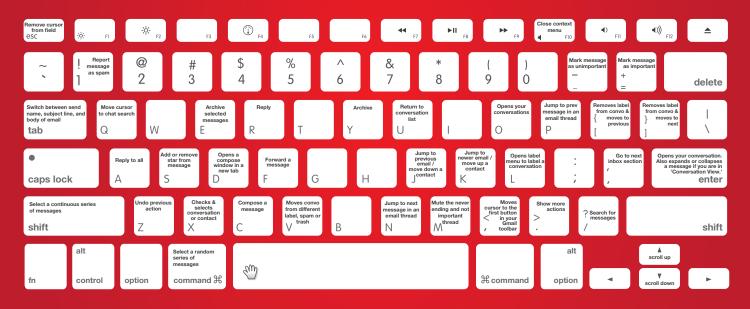

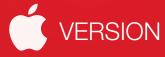

#### FOR SHORTCUTS TO WORK IN GMAIL YOU NEED TO TURN THEM ON! HERE'S HOW YOU DO IT

- 1. Click the mail\_gear.png gear in the top-right corner of Gmail and select Settings.
- 2. Under the "General" tab, find the "Keyboard shorcuts" section and select Keyboard shortcuts on.
  - 3. Click Save Changes at the bottom of the page.
- 4. Go back to Settings, click on the "Labs" tab, find "Custom keyboard shortcuts" (by Alan S) and click Enable.

  5. Click Save Changes at the bottom of the page.

#### **INBOX VIEW SHORTCUTS**

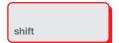

Select a continuous series of messages (Shift)

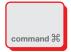

Select a random series of messages (Command)

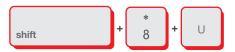

Select all unread messages (Shift + 8 + u)

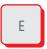

Archive selected messages

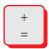

Mark selected messages as important (=)

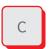

Compose a message (c)

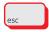

Remove cursor from current field (Esc)

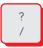

Search for messages (/)

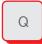

Move cursor to chat search (q)

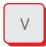

Move message (v)

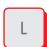

Label message (I) opens label menu and jump back to the message list.

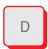

Compose in new tab (d)

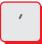

Go to next inbox section (')

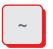

Go to previous inbox section (~)

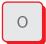

Opens your conversation. Also expands or collapses a message if you are in 'Conversation View.'

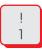

Report message as spam (!)

#### **CONVERSATION VIEW SHORTCUTS**

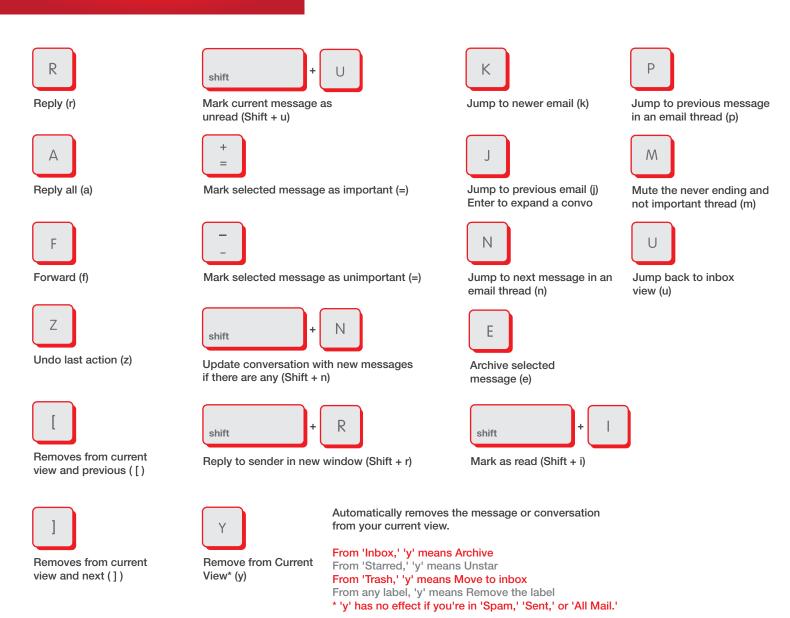

#### **COMPOSE VIEW SHORTCUTS**

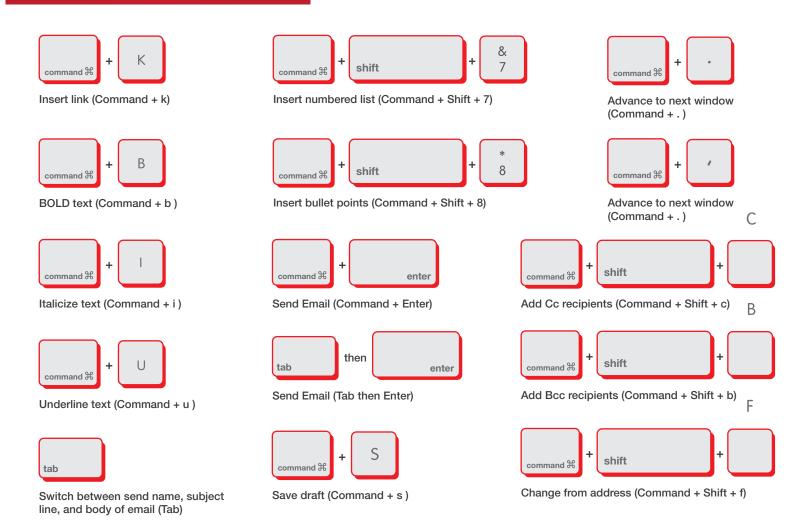

#### **COMBO KEY SHORTCUTS**

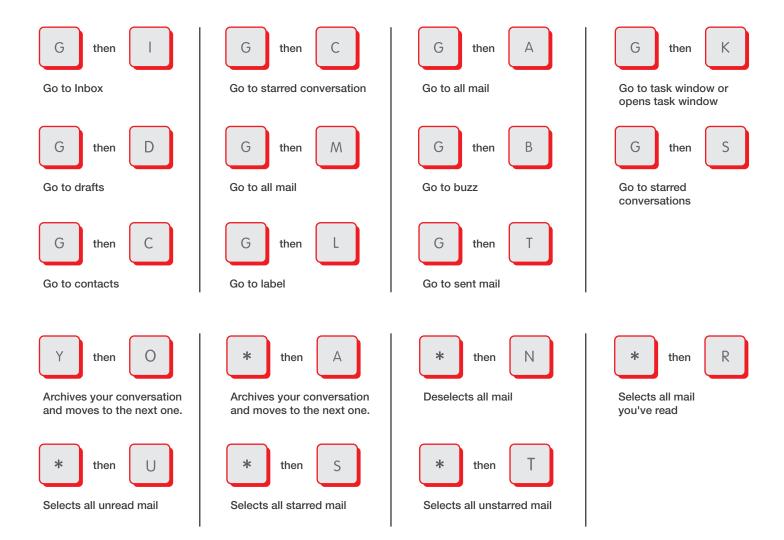

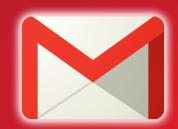

**GMail**KEYBOARD SHORTCUTS CHEAT SHEET

**INFOGRAPHIC BY** 

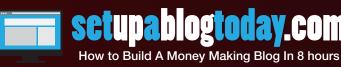